# **Progwhiz Hex Search Tool**

# <span id="page-1-0"></span>**Content**

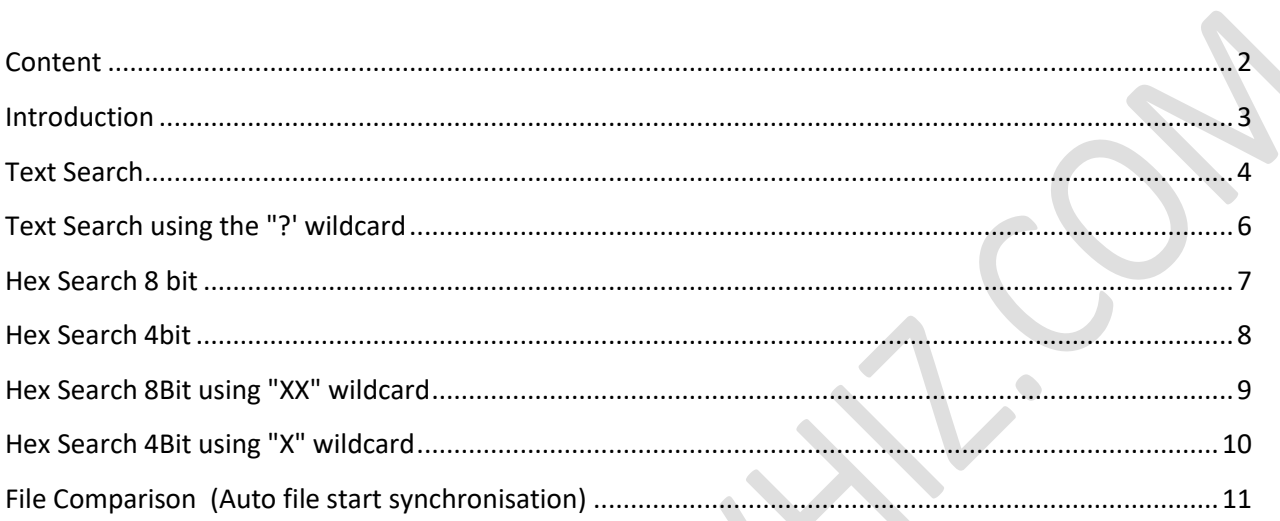

### <span id="page-2-0"></span>**Introduction**

Progwhiz is pleased to present a powerful yet user friendly File Hex editor. The editor permits users to analyse files at the Text and Byte levels. The key features are itemised below, following which we will illustrate step by step how to harness the power of the Hex editor to meet all your file editing & forensic needs.

- Text Search
- Text Search using the "?' wildcard
- Hex Search 8 bit
- Hex Search 4bit
- Hex Search 8Bit using "XX" wildcard
- Hex Search 4Bit using "X" wildcard
- File Comparison (Auto file start synchronisation)

<span id="page-3-0"></span>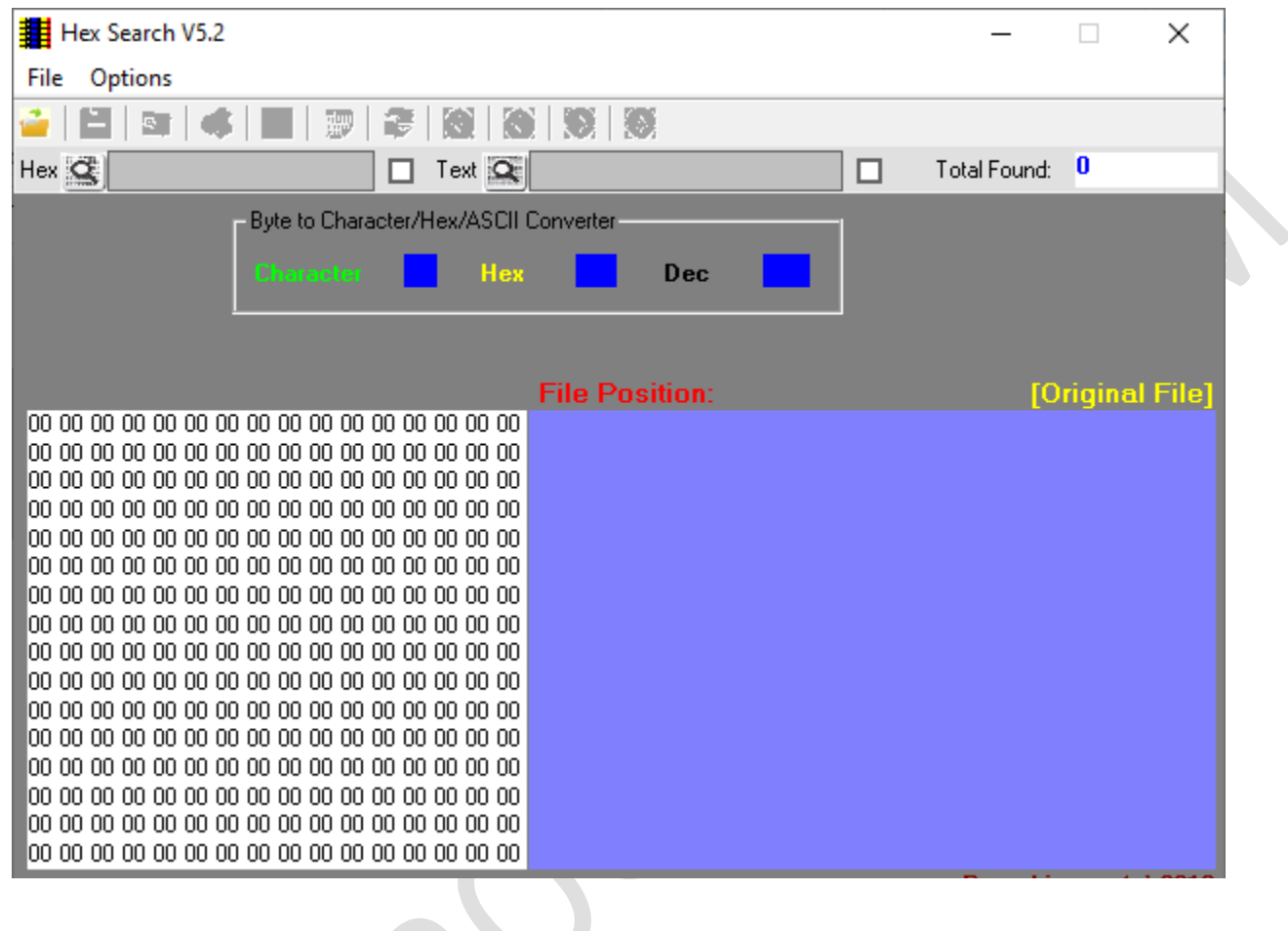

 $\bullet$ 

## **Text Search**

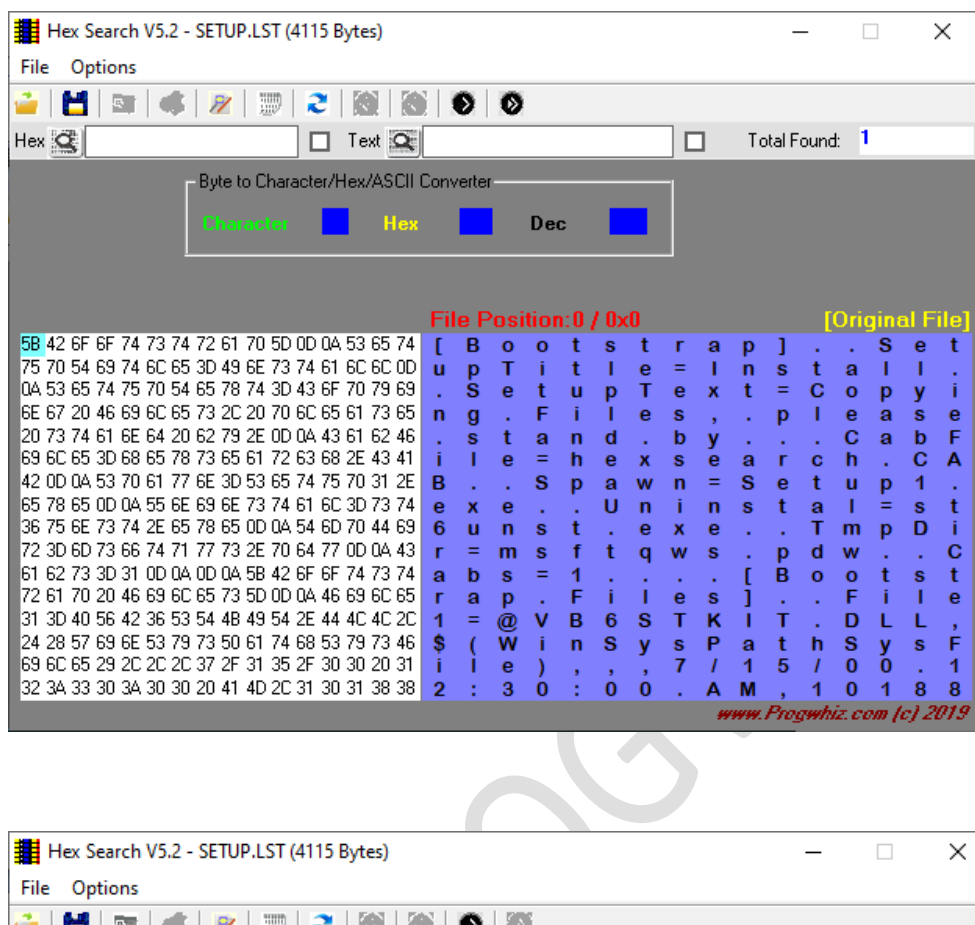

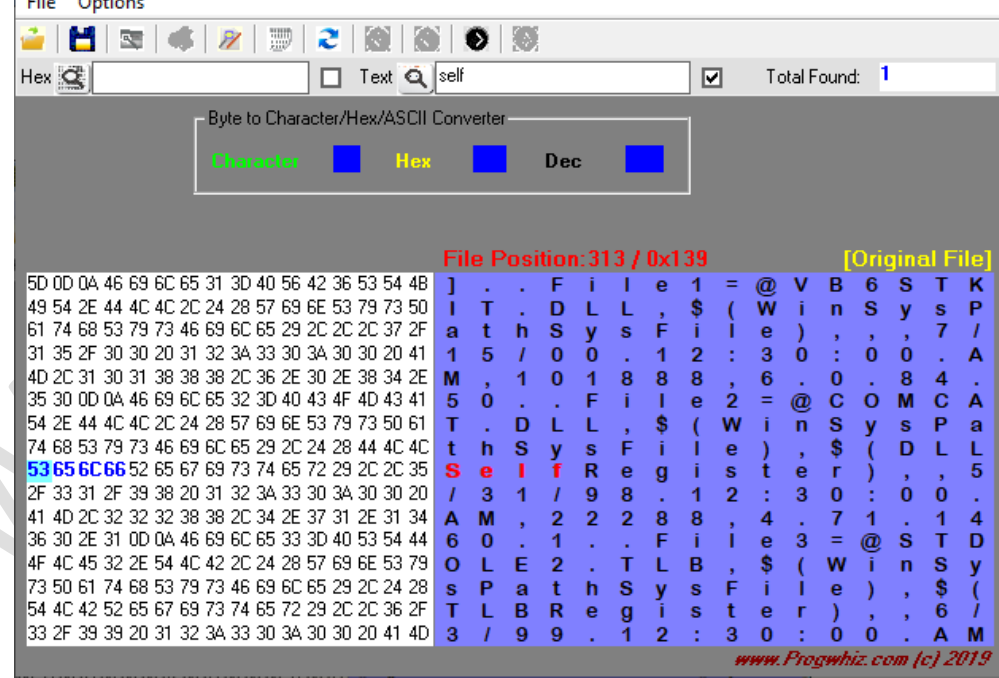

 $\bullet$ 

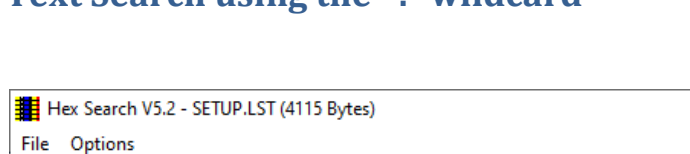

Byte to Character/Hex/ASCII Converter

□ Text Q se?f

Hex

 $\overline{1}$ 

л т

 $\mathbf a$  $\mathbf t$  $\mathbf h$  ${\bf s}$ ÿ s

 $\overline{\mathbf{1}}$  $\sqrt{5}$  $\boldsymbol{I}$  $\pmb{0}$  $\tilde{0}$ 

 $\mathsf T$ 

 $\mathbf t$ 

**Dec** 

File Position: 313 / 0x139

j. т

L L

 $\frac{1}{F}$ 

L

 $\mathbf{e}$  $\overline{1}$ Ξ

Ė

 $\blacktriangleleft$  $\bf{2}$ d, 3  $\ddot{\mathbf{0}}$ 

T.  $\mathbf{e}% _{0}$ 

\$

G.

 $\bf{8}$  $\overline{\mathbf{8}}$  $\overline{\mathbf{8}}$ 

Ť

\$

Ť Ť  $\mathbf{e}$ 

 $\overline{F}$ 

 $\mathsf D$ 

 $\mathbf L$ 

 $\overline{1}$  $\mathbf{0}$ 

à, ÷.

 $\overline{D}$ 

 $\dot{\mathbf{0}}$ 

ù.

 $\mathbf h$ s y s p

## <span id="page-5-0"></span>**Text Search using the "?' wildcard**

5D 0D 0A 46 69 6C 65 31 3D 40 56 42 36 53 54 4B

49 54 2E 44 4C 4C 2C 24 28 57 69 6E 53 79 73 50

61 74 68 53 79 73 46 69 6C 65 29 2C 2C 2C 37 2F

31 35 2F 30 30 20 31 32 3A 33 30 3A 30 30 20 41

54 2E 44 4C 4C 2C 24 28 57 69 6E 53 79 73 50 61

4D 2C 31 30 31 38 38 38 2C 36 2E 30 2E 38 34 2E M<br>35 30 0D 0A 46 69 6C 65 32 3D 40 43 4F 4D 43 41 5

 $Hex \subseteq$ 

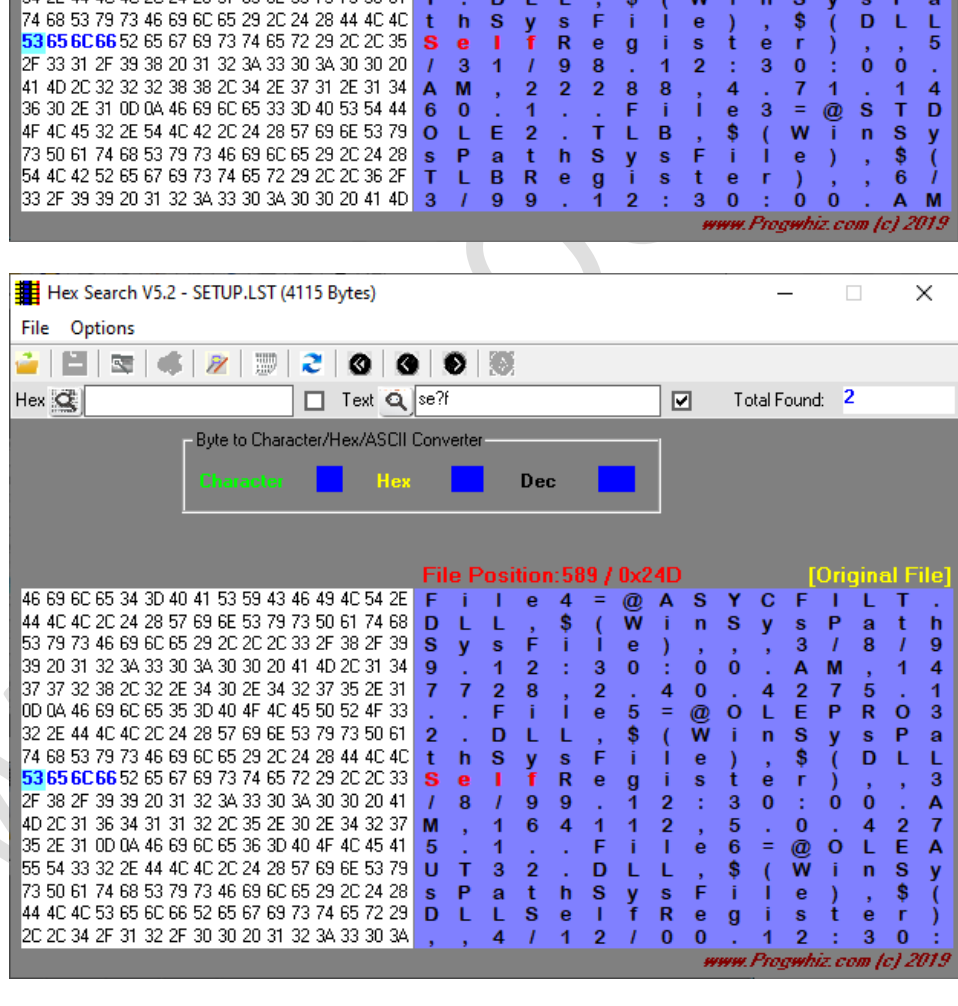

 $\Box$ 

Total Found: 1

 $\overline{\blacksquare}$ 

 $@$ <br>W  $\overline{\mathsf{v}}$  $\overline{B}$ 

 $\frac{6}{4}$ 

ĭ

 $\frac{1}{2}$ <br>W

ė

 $\times$ 

inal Fil

 $\frac{4}{C}$ 

L

 $\overline{K}$ 

 $\overline{I}$ 

 $\boldsymbol{\mathsf{A}}$ 

 $\overrightarrow{A}$ <br>a

T.

Orig

 $\overline{6}$ 

 $\ddot{\mathbf{0}}$ 

 $\dot{\mathbf{p}}$ <br> $\dot{\mathbf{y}}$ 

 $\mathsf{n}$  ${\bf s}$ 

 $\frac{0}{9}$ 

j.

 $\dot{\overset{\cdot}{\mathbf{e}}}$ 

 $\overline{s}$  $\overline{\mathsf{T}}$ 

y  $\frac{s}{7}$ 

 $\stackrel{\text{\tiny 3}}{0}$ 

 $\frac{8}{M}$ 

 $\frac{s}{D}$ 

## <span id="page-6-0"></span>**Hex Search 8 bit**

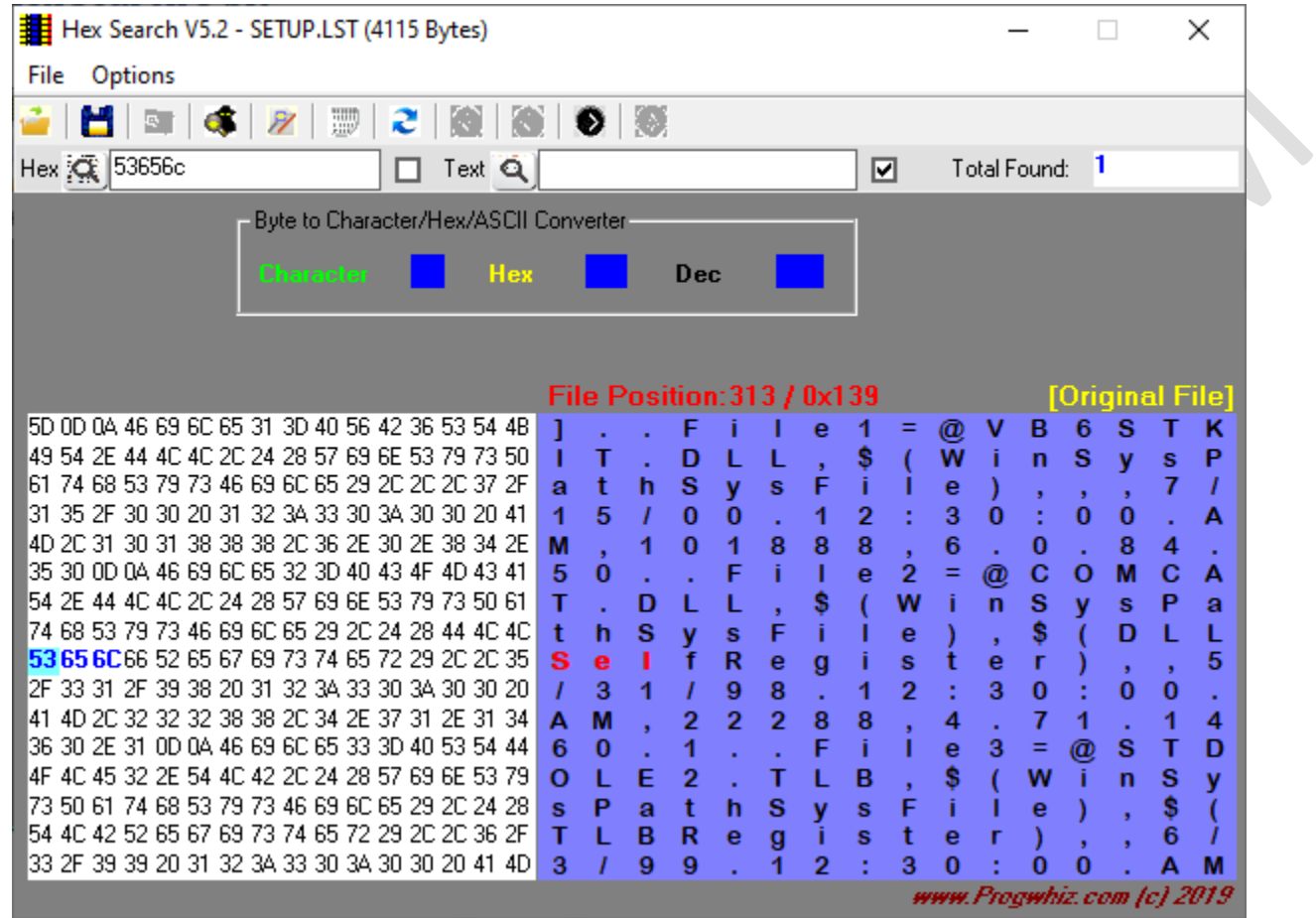

 $\rightarrow$ 

## <span id="page-7-0"></span>**Hex Search 4bit**

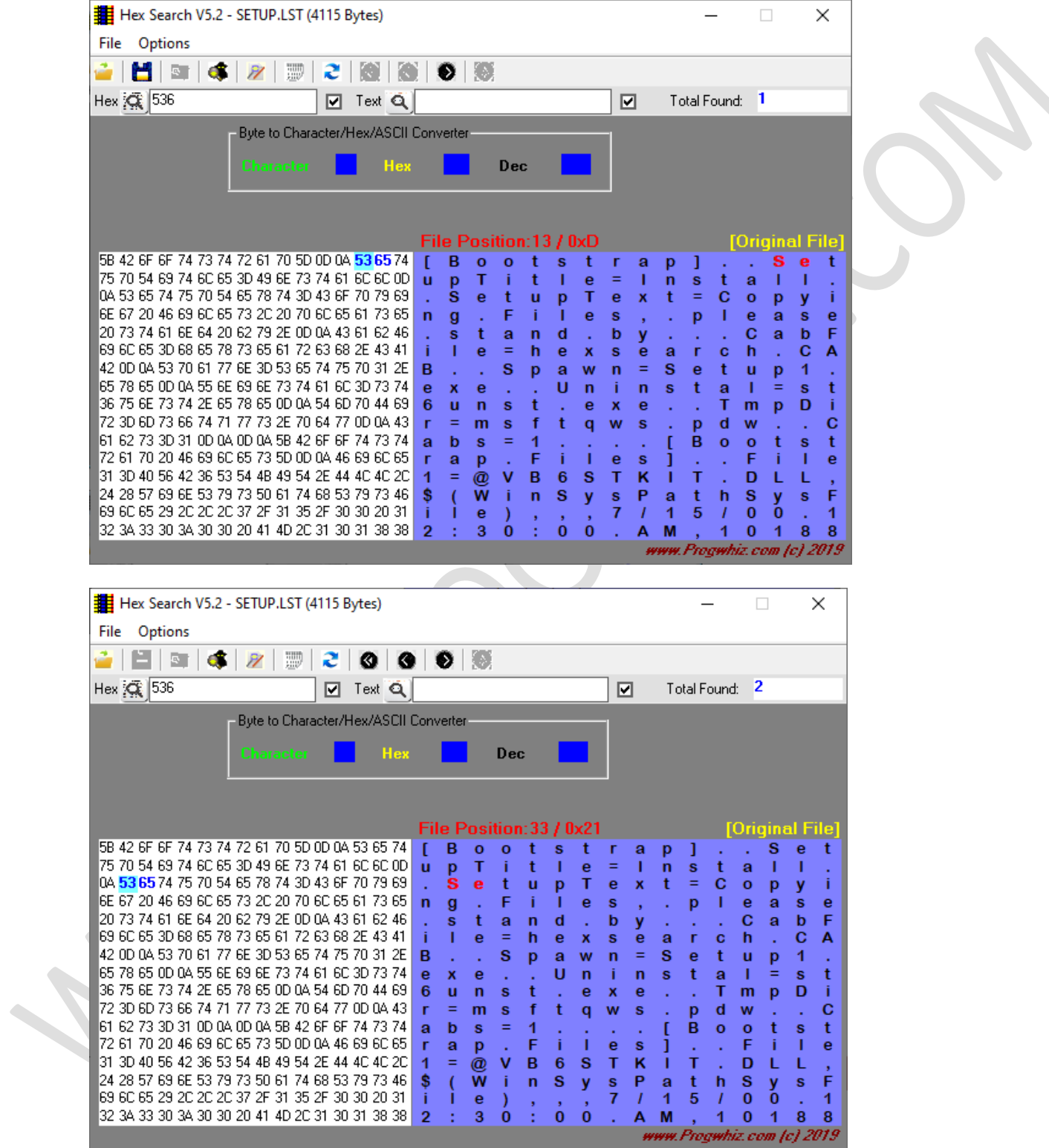

# <span id="page-8-0"></span>**Hex Search 8Bit using "XX" wildcard**

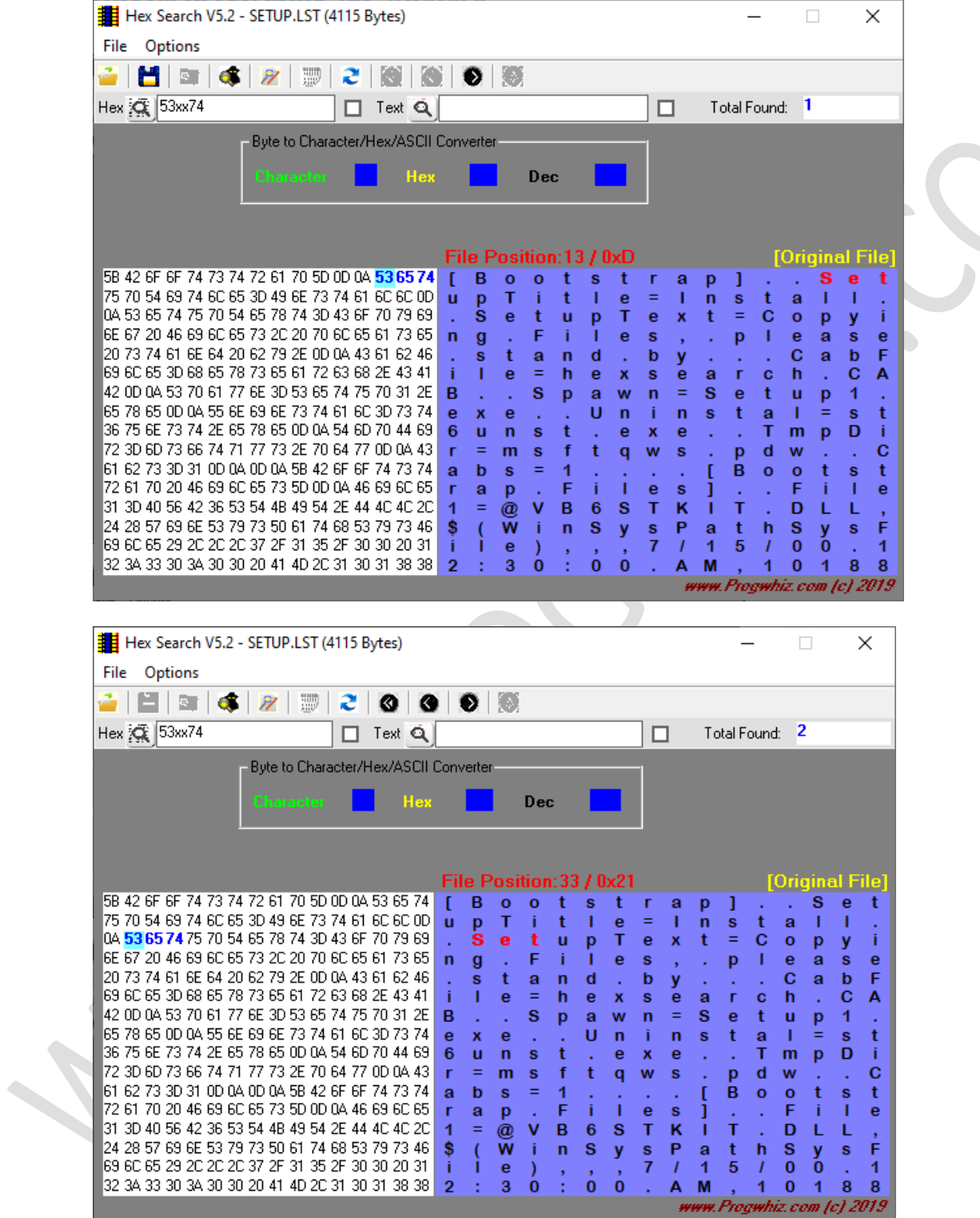

**SP** 

# <span id="page-9-0"></span>**Hex Search 4Bit using "X" wildcard**

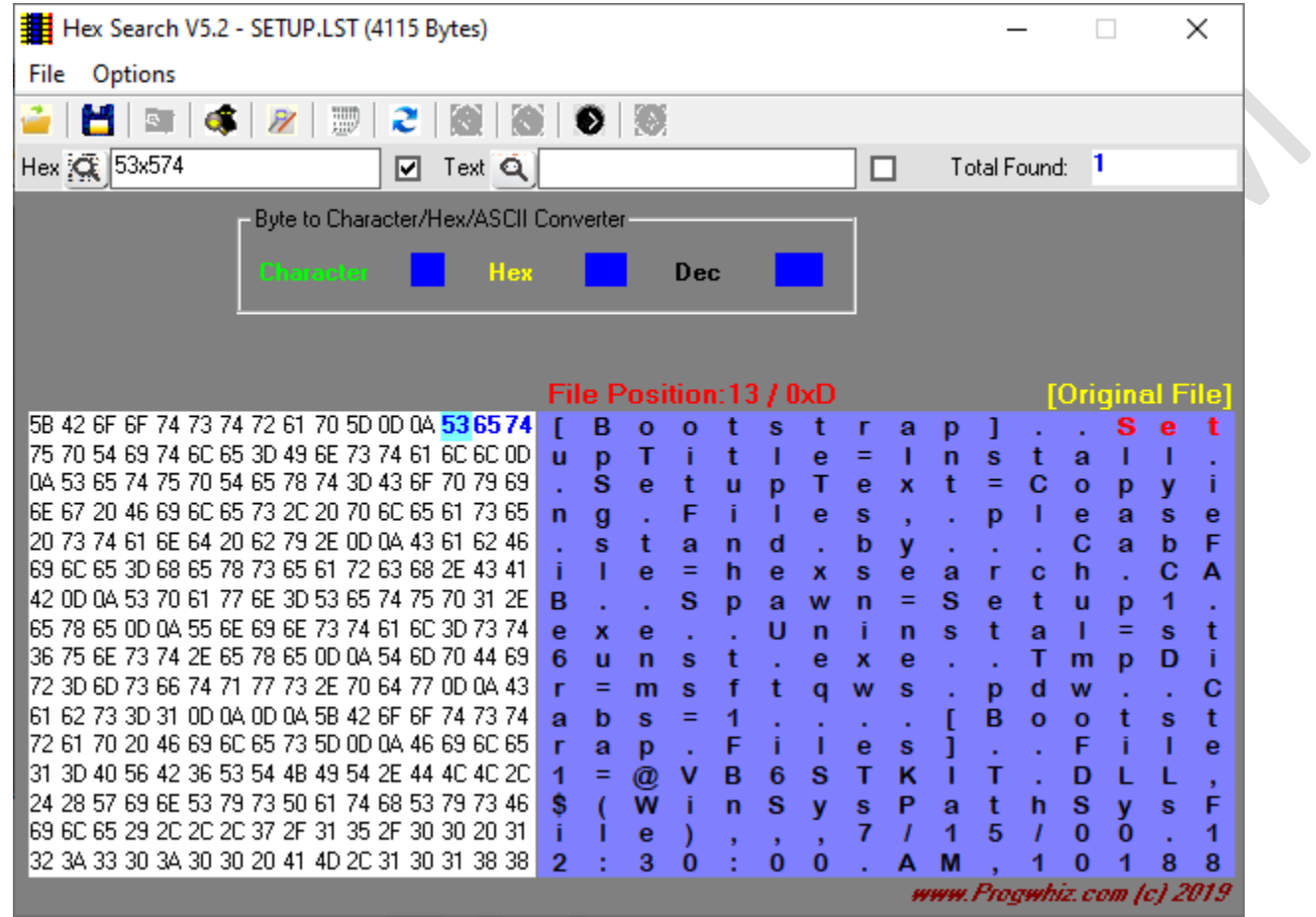

# <span id="page-10-0"></span>**File Comparison (Auto file start synchronisation)**

#### Open **Original File.**

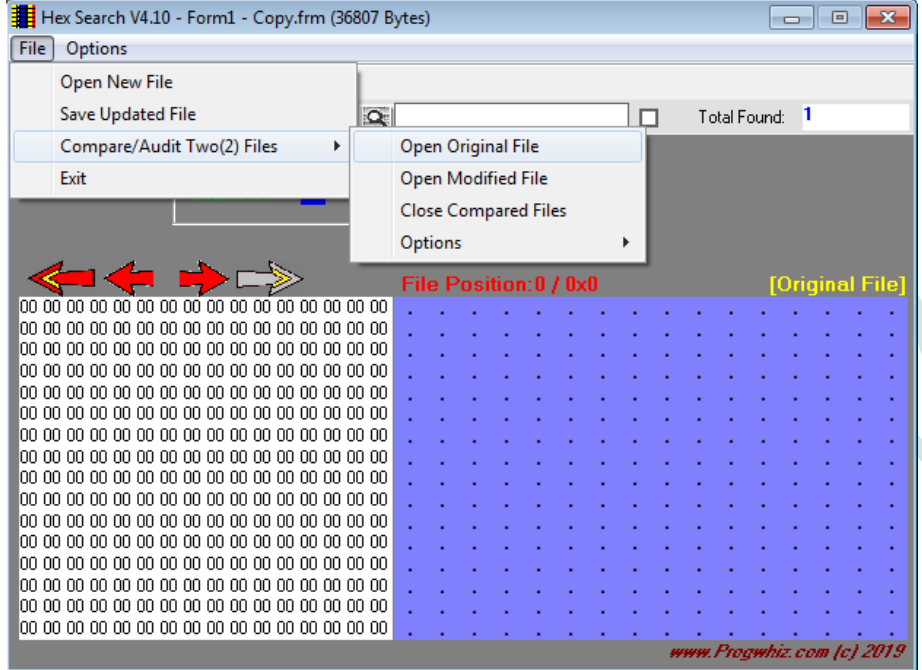

#### Open **Modified File**.

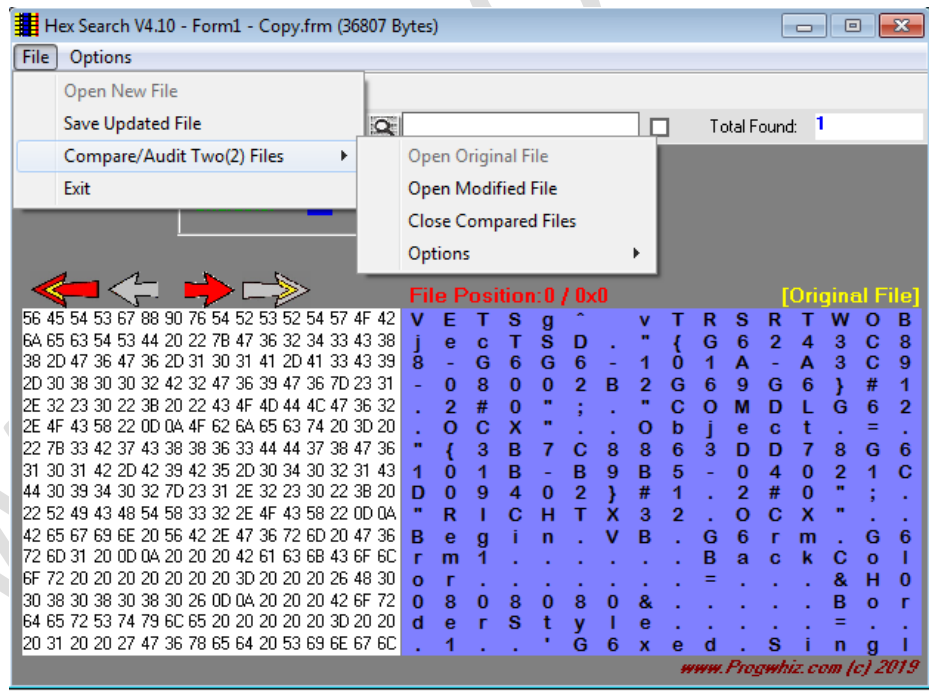

#### Click **Find Start** Button.

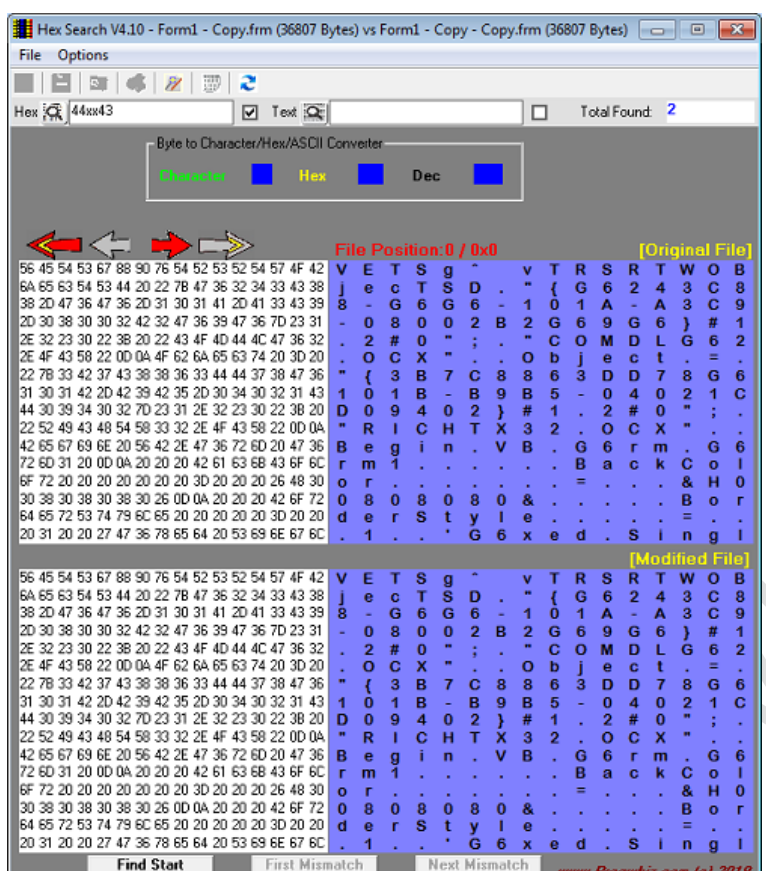

#### Click **First Mismatch** Button.

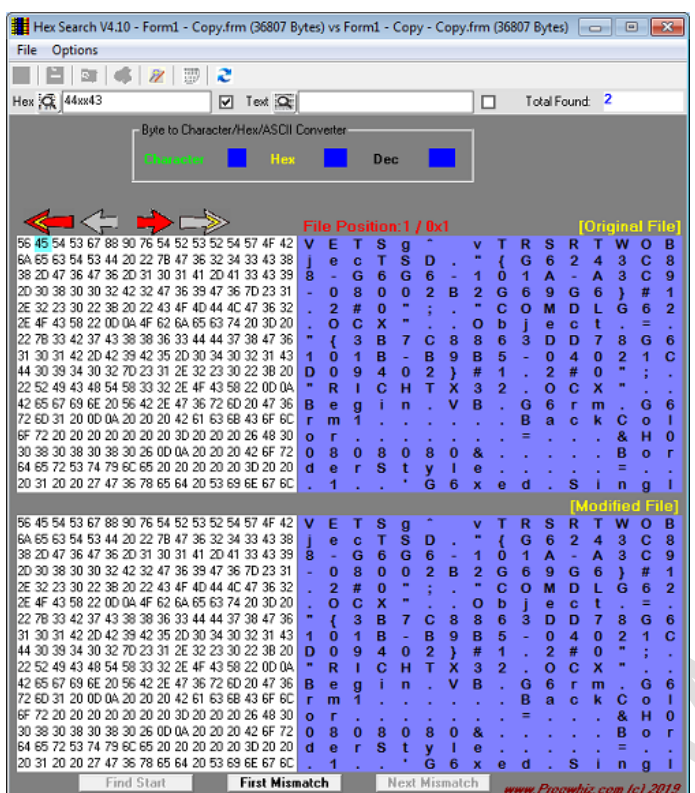

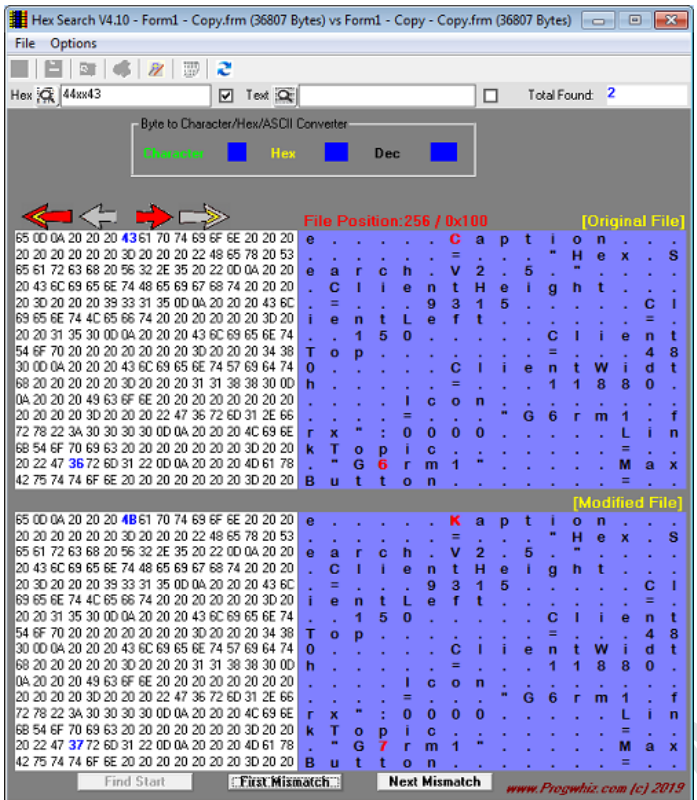